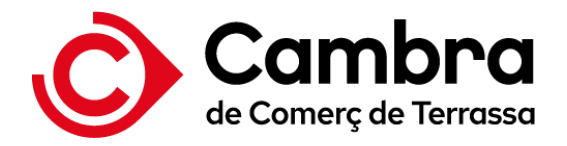

# **Servicio de voto electrónico para la renovación de los órganos de gobierno**

Cámaras Oficiales de Comercio, Industria, Servicios y Navegación de Cataluña

Preguntas Frecuentes (FAQs)

Septiembre 2023

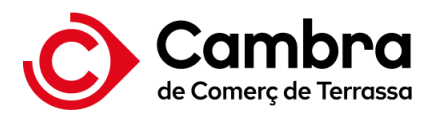

## **Índice**

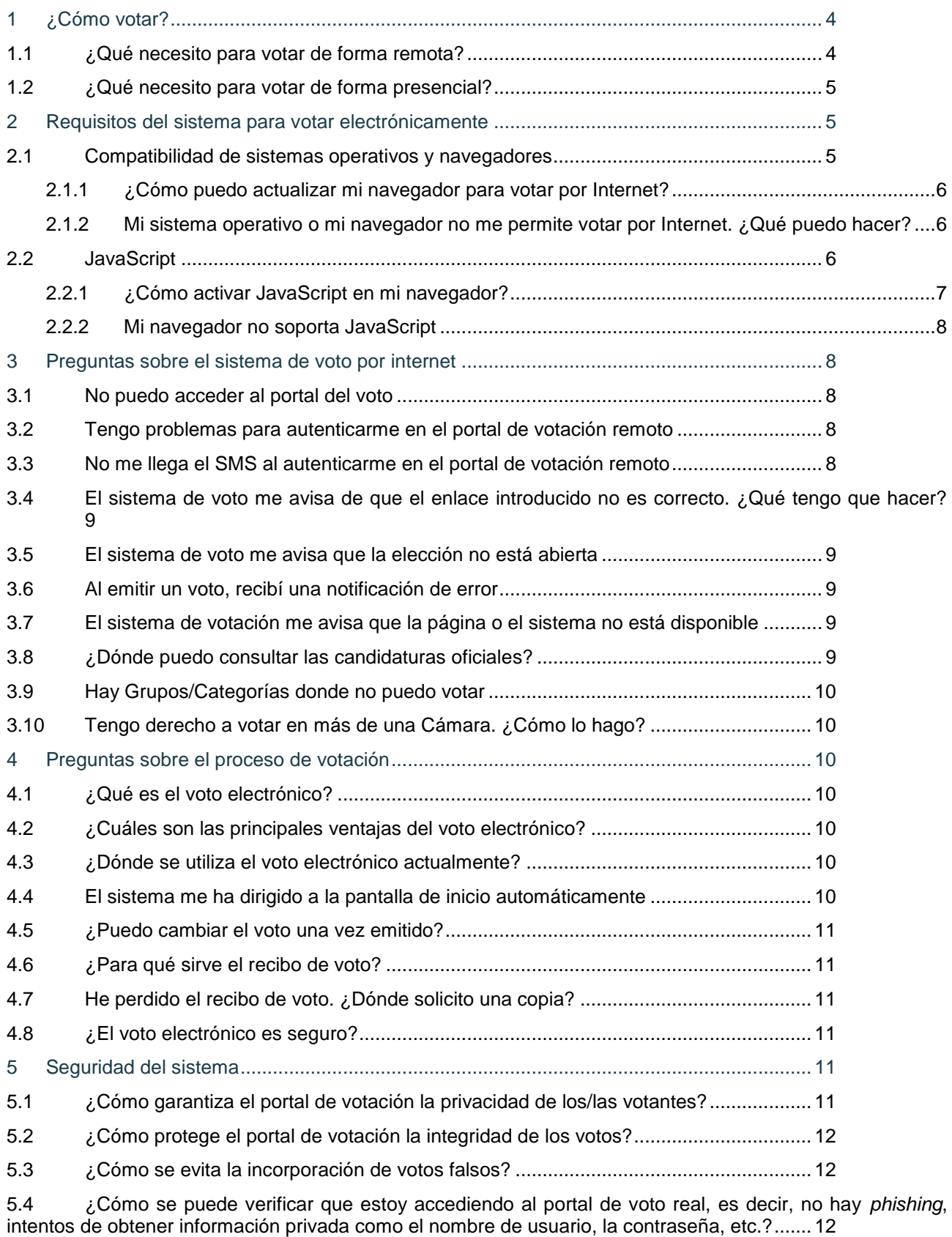

5.5 [¿Cómo proporciona el portal de votación seguridad "extremo-a-extremo" a un proceso de votación?](#page-12-0) [13](#page-12-0)

### **Preguntas frecuentes (FAQs)**

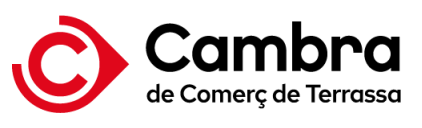

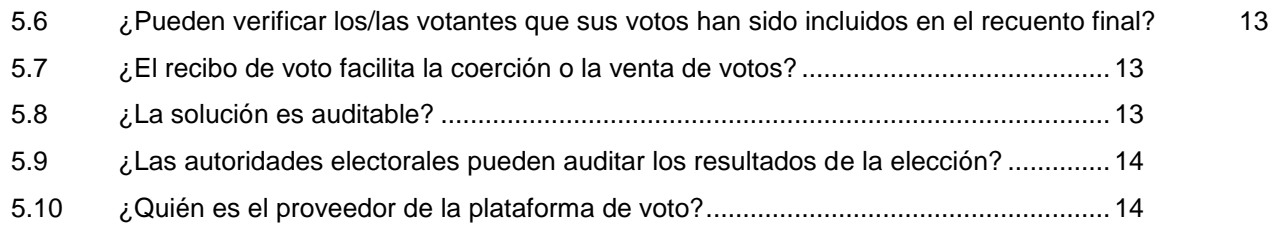

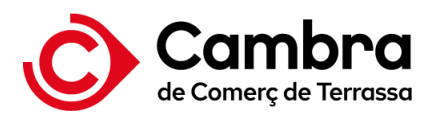

## <span id="page-3-0"></span>**1 ¿Cómo votar?**

Para poder votar, su empresa debe constar en el censo de empresas de su cámara de comercio.

Puede votar de forma remota o presencial en los siguientes periodos:

- Período de votación remota: **de las 9:00h del día 15 de septiembre de 2023 a las 9:00h del día 19 de septiembre de 2023.**
- Período de votación presencial (colegios electorales): **el día 20 de septiembre de 2023 de 10:00h a 17:00h.**

## <span id="page-3-1"></span>1.1 ¿Qué necesito para votar de forma remota?

Para votar de forma remota debe disponer de un teléfono móvil, tableta u ordenador compatible el cual tiene que tener instalado un navegador también compatible (para ambos casos, debe consultar el apartado de compatibilidad del apartado 2.1).

Asegurase de disponer la URL correspondiente a la Cámara de Comercio en la que quiere votar. Si tiene derecho y quiere votar en otra Cámara, tendrá que autenticarse de nuevo en el portal correspondiente.

Para autenticarse en el portal de votación, debe disponer de un certificado digital cualificado de firma electrónica (persona física o jurídica) emitido por alguna de las entidades certificadoras presentes en el siguiente listado:

- AC ABOGACÍA
- Agencia de Tecnología y Certificación Electrónica ACCV
- ANCERT Agencia Notarial de Certificación
- ANF AC
- BEWOR
- CAMERFIRMA
- CERES Fábrica Nacional de Moneda y Timbre Real Casa de la Moneda (FNMT-RCM)
- Consejo General de Colegios Oficiales de Médicos de España (AC-CGCOM)
- Consorci AOC (CATCert)
- Dirección General de la Policía
- DOCUTEN
- EADTrust
- EDICOM
- ELECTRONIC IDENTIFICATION
- ENTRUST EU
- ESFIRMA
- Firmaprofesional S.A.
- inDenova
- INDIZE
- IVNOSYS
- Izenpe, S.A.
- Logalty Servicios de Tercero de Confianza S.L.
- Ministerio de Defensa de España
- REGISTRADORES DE ESPAÑA
- **SECTIGO**
- SIA
- **Signaturit**
- SIGNE Autoridad de Certificación
- UANATACA
- VALIDATED ID
- VINTEGRIS

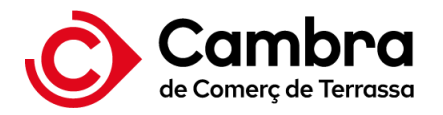

Por último, debe disponer de un teléfono móvil para terminar el proceso de autenticación. Podrá utilizar un mismo número de teléfono únicamente una vez para autenticarse como persona física o jurídica. Sin embargo, para votar en nombre de una persona física o jurídica se admitirá más de un número de teléfono, siempre y cuando no se hayan utilizado anteriormente.

### <span id="page-4-0"></span>1.2 ¿Qué necesito para votar de forma presencial?

Debe personarse en las instalaciones que cada Cámara de Comercio ponga a la disposición del voto presencial.

A continuación, diríjase a una mesa de registro y aporte la documentación requerida para validar su identidad, y en caso de representar una persona jurídica aquella documentación que le aporta poderes de representación. Si todo va bien recibirá impreso un código que le permitirá autenticarse en el puesto de votación presencial.

Tenga en cuenta que solo podrá votar en aquellos Grupos/Categorías a los que tenga acceso y que estén disponibles para la Cámara de Comercio a la que se ha dirigido.

## <span id="page-4-1"></span>**2 Requisitos del sistema para votar electrónicamente**

Para poder votar electrónicamente se necesita un ordenador o dispositivo configurado con las características que se especifican en la matriz de compatibilidad.

Además, el certificado que use para autenticarse debe ser compatible también con la configuración de su ordenador o dispositivo.

### <span id="page-4-2"></span>2.1 Compatibilidad de sistemas operativos y navegadores

Por norma general se recomienda que actualice su navegador a la última versión disponible. Así se asegurará que tiene los últimos parches de seguridad disponibles.

En cuanto a sistemas operativos debe asegurarse que tiene soporte técnico por parte del fabricante por la misma razón, disponer de los últimos parches de seguridad. Tenga presente que muchos navegadores ya no están disponibles para sistemas operativos que carecen de soporte.

A continuación, se enumerará versiones de navegador y sistemas operativos en los que se ha comprobado el correcto funcionamiento de la plataforma de voto. Es posible que alguna combinación que no está en la lista pueda funcionar, pero intente siempre que sea un *software* con los parches de seguridad actualizados.

#### **Sistemas operativos:**

- Windows 10 o superior.
- Windows 11 o superior
- MACOS 11 o superior
- Ubuntu 20 o superior
- Debian 10 o superior
- OpenSUSE 15.4 o superior
- Fedora Linux 37 o superior Android 11 o superior
- IOS 13.7 o superior

#### **Navegadores:**

- Microsoft Edge 88 o superior
- Firefox 101 o superior.
- Safari 14 o superior. Chrome 107 o superior

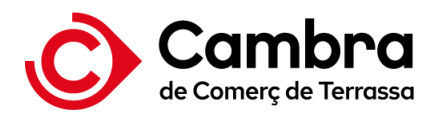

### <span id="page-5-0"></span>*2.1.1 ¿Cómo puedo actualizar mi navegador para votar por Internet?*

Las versiones de navegador compatibles para ordenador son las siguientes:

#### **Google Chrome (entorno Windows)**

Para actualizar la última versión de Google Chrome:<http://www.google.es/chrome>

#### **Microsoft Edge**

Microsoft Internet Explorer 11 se retiró del mercado y se dejó de dar soporte el 15 de junio de 2022. Por tanto, no se soporta este navegador en ninguna de sus versiones por carecer de los parches de seguridad para nuevas vulnerabilidades detectadas. El mismo fabricante, Microsoft, recomienda que no se utilice.

Microsoft Edge es el navegador que le ha sustituido y puede ser descargado de: <https://www.microsoft.com/es-es/edge/download>

#### **Mozilla Firefox (entornos Windows y Linux)**

Para descargar la última versión de Firefox:<http://www.mozilla.org/es/firefox/new/>

#### **Safari (entorno Mac)**

Debe ir a la App Store. Seguramente no sea necesario porque se actualizará de forma automática.

### <span id="page-5-1"></span>*2.1.2 Mi sistema operativo o mi navegador no me permite votar por Internet. ¿Qué puedo hacer?*

Consulte la compatibilidad de sistemas operativos y navegadores presentados anteriormente.

Recomendamos en este punto que actualice su *software* con alguna versión de las indicadas y si no es posible, busque otro dispositivo que sí sea compatible.

Recuerde adicionalmente que dispone la opción del voto en presencial.

### <span id="page-5-2"></span>2.2 JavaScript

JavaScript es un lenguaje de programación incorporado en la mayoría de los navegadores que permite realizar algunas operaciones interactivas sin la necesidad de enviar datos al servidor, facilitando la navegación y visualización de páginas web. El portal de votación por Internet utiliza JavaScript en varias operaciones por lo que deberá estar activado.

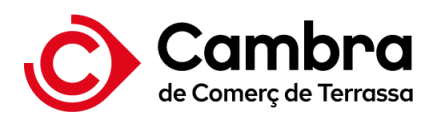

### <span id="page-6-0"></span>*2.2.1 ¿Cómo activar JavaScript en mi navegador?*

La activación es diferente para cada navegador:

#### **Google Chrome**

Haga clic en el icono que muestra tres puntos verticales que se encuentra en la parte superior derecha.

Seleccione la opción "Configuración".

A continuación, seleccione "Muestra la configuración avanzada…" al final de la pantalla.

En el apartado de privacidad, marque "Configuración del contenido…".

En el apartado de JavaScript compruebe la opción "Permite que todos los lugares ejecuten JavaScript (opción recomendada)" está seleccionada y si no lo está selecciónela.

Reinicie el navegador.

#### **Microsoft Edge**

Haga clic en el icono de los tres puntos horizontales que se encuentra en la parte superior derecha.

Seleccione la opción "Configuración".

A continuación, seleccione la opción del menú de la izquierda "Cookies y permisos del sitio".

Dentro del cuadro de opciones que aparece en la parte derecha de la pantalla pulse en la opción "JavaScript".

Le aparecerá una nueva pantalla, en la que ha de poner en "On" el switch que le aparece al comienzo de la página con la opción "Permitido (Recomendado)".

Reinicie el navegador.

#### **Mozilla Firefox.**

En la parte superior del navegador seleccione el botón "Firefox".

Seleccione "Complementos"

Haga clic en la pestaña "Contenidos".

Selecciones la opción "Activar JavaScript".

Haga clic en el botón "OK".

Reinicie el navegador.

#### **Safari**

Haga clic en el menú "Safari".

Haga clic en la sección "Preferencias".

Haga clic en la opción "Seguridad".

Seleccione la opción "Activar JavaScript" en la sección "Contenido Web".

Cierre la ventana "Preferencias".

Reinicie el navegador.

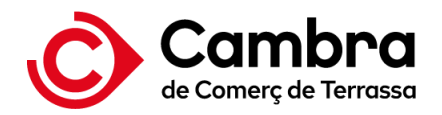

### <span id="page-7-0"></span>*2.2.2 Mi navegador no soporta JavaScript*

Usted deberá utilizar otro navegador que soporte JavaScript o tendrá que votar desde otro ordenador o dispositivo, ya que JavaScript es imprescindible para poder realizar el proceso de votación de manera segura.

## <span id="page-7-1"></span>**3 Preguntas sobre el sistema de voto por internet**

### <span id="page-7-2"></span>3.1 No puedo acceder al portal del voto

Asegúrese que ha accedido al Portal del Elector a través de una página web de la Cámara en la que le corresponde emitir su voto.

Compruebe que se encuentra dentro del período de votación remota, que el enlace situado en el Portal del Elector se encuentra disponible y que ha accedido al portal de votación a través del botón situado en esta página.

Compruebe su conexión a Internet.

Compruebe que su certificado digital no está caducado ni revocado. Verifique que tiene el certificado digital correctamente instalado y que figura en el listado de los certificados digitales admitidos.

Compruebe que el navegador y el sistema operativo utilizados se encuentran entre los compatibles y que dispone de JavaScript instalado y habilitado en el navegador. Se pueden ver más detalles sobre JavaScript en la sección 2.2 de este documento.

### <span id="page-7-3"></span>3.2 Tengo problemas para autenticarme en el portal de votación remoto

Compruebe que se encuentra en el censo electoral de la Cámara donde desea votar.

Compruebe que su certificado digital no esté caducado ni revocado. Verifique que tiene el certificado digital correctamente instalado y que figura en el listado de los certificados digitales admitidos.

Recuerde utilizar un mismo número de teléfono únicamente una vez para autenticarse como persona física o jurídica. Sin embargo, para votar en nombre de una persona física o jurídica se admitirá más de un número de teléfono, siempre y cuando no se hayan utilizado anteriormente.

Cuando se le solicite un código enviado por SMS al teléfono que indicó recuerde que tiene 5 intentos. Después de esos 5 intentos, se le bloqueará el teléfono un máximo de 10 minutos en los que tendrá que esperar para volverlo a utilizar.

## <span id="page-7-4"></span>3.3 No me llega el SMS al autenticarme en el portal de votación remoto

Revise la cobertura de su teléfono móvil.

Si pasados unos minutos sigue sin llegar, intente de nuevo la autenticación.

Si el problema persiste, notifique el problema al teléfono de soporte que puede ver en la pantalla de inicio del portal de votación.

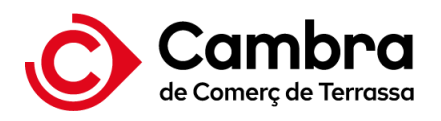

## <span id="page-8-0"></span>3.4 El sistema de voto me avisa de que el enlace introducido no es correcto. ¿Qué tengo que hacer?

Revise que el enlace al portal de votación es el mismo enlace que el que existe en el Portal del Elector. Si, aun así, no le funciona, escriba manualmente el texto del enlace (URL) e intente acceder de nuevo.

## <span id="page-8-1"></span>3.5 El sistema de voto me avisa que la elección no está abierta

Recuerde que solo podrá emitir su voto cuando la elección esté abierta, esto es, del día **15 de septiembre 2023 a las 9:00h hasta el día 19 de septiembre de 2023 a las 9:00h**. El periodo de apertura se controla desde los ordenadores centrales donde está alojado el sistema de votación y podría ser que el ordenador que utiliza para votar tenga una hora diferente.

Recuerde además que tiene la opción de votar en presencial el día **20 de 10:00h a 17:00h.**

## <span id="page-8-2"></span>3.6 Al emitir un voto, recibí una notificación de error

Si no se la ha presentado un recibo de voto en la pantalla, podrá votar de nuevo. Si se le ha presentado un recibo esté seguro que su voto ha sido emitido.

Al votar de nuevo el sistema le pedirá que espere dos minutos. Podrá visualizar un contador que le avisará cuando puede proceder de nuevo.

En caso de persistir el error y si ha optado por el voto remoto notifique al teléfono de soporte que tiene disponible en la pantalla de inicio de la Cámara en la que se ha autenticado. Previamente revise por favor su conexión a Internet y asegúrese que funciona correctamente. También es importante que revise la compatibilidad de su dispositivo de voto.

Si ha optado por el voto presencial, avise al personal técnico que estará disponible en las instalaciones de la Cámara a la que se ha dirigido.

Con independencia de su notificación, la plataforma se monitoriza constantemente. Personal técnico cualificado analizará el problema y procederá a la corrección del problema de la forma más urgente.

## <span id="page-8-3"></span>3.7 El sistema de votación me avisa que la página o el sistema no está disponible

No está prevista ninguna interrupción del servicio durante el periodo electoral. Si esto ocurre, lamentamos las molestias que podamos ocasionarle y pondremos todos los recursos necesarios para realizar el mantenimiento de la plataforma lo más rápido posible.

## <span id="page-8-4"></span>3.8 ¿Dónde puedo consultar las candidaturas oficiales?

Puede consultarlas en:

- Las webs oficiales de cada Cámara.
- En la pantalla de inicio del portal de votación para voto remoto.
- Dentro del portal de votación, tanto para la aplicación de voto presencial y remoto en un icono de información en la parte superior derecha.

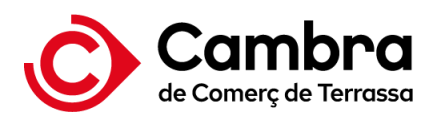

## <span id="page-9-0"></span>3.9 Hay Grupos/Categorías donde no puedo votar

Puede suceder por dos razones que podrá distinguirlas por el mensaje que aparece en cada tarjeta que representa el grupo:

- El evento está cerrado porque el proceso electoral no ha empezado o ha terminado.
- Ya hay candidatos/as electos/as proclamados/das por la Junta Electoral y no procede votar.

## <span id="page-9-1"></span>3.10 Tengo derecho a votar en más de una Cámara. ¿Cómo lo hago?

Si opta por el voto remoto tendrá que autenticarse en el portal de votación de cada Cámara.

Si opta por el voto presencial, tendrá que personarse en las instalaciones que designe cada Cámara.

## <span id="page-9-2"></span>**4 Preguntas sobre el proceso de votación**

## <span id="page-9-3"></span>4.1 ¿Qué es el voto electrónico?

El voto electrónico consiste en la emisión de votos por medios electrónicos en contraposición con los medios tradicionales.

## <span id="page-9-4"></span>4.2 ¿Cuáles son las principales ventajas del voto electrónico?

- Rapidez y precisión en el recuento de votos.
- Accesibilidad para los/las votantes con diversidad funcional.
- Prevención de errores involuntarios en el proceso de voto.
- Facilidad de uso para los/las votantes.
- Soporte de múltiples idiomas.
- Movilidad y comodidad para los votantes (lo que generalmente implica más participación).

## <span id="page-9-5"></span>4.3 ¿Dónde se utiliza el voto electrónico actualmente?

Hay países de todo el mundo cuya legislación permite el voto electrónico de manera totalmente vinculante en sus procesos electorales (Finlandia, Brasil, Estados Unidos, Australia, India, Reino Unido, Filipinas, Argentina, Emiratos Árabes, México, El Salvador, etc…), especialmente para residentes en el extranjero. Además, muchas organizaciones del sector privado utilizan el voto electrónico en procesos electorales internos (elecciones sindicales, clubs deportivos, juntas generales de accionistas, asociaciones profesionales, universidades, etc…).

## <span id="page-9-6"></span>4.4 El sistema me ha dirigido a la pantalla de inicio automáticamente

Recuerde que tiene un tiempo máximo de 30 minutos para emitir sus votos y podrá consultar el tiempo que le queda en todo momento. La plataforma le avisará cuando queden 5 minutos.

Normalmente este problema ocurre si la sesión ha expirado (ha tardado demasiado tiempo en finalizar el proceso de voto desde que se ha identificado en el sistema). Vuelva a acceder al portal de votación.

También puede suceder si retira su certificado digital antes de terminar la emisión del voto.

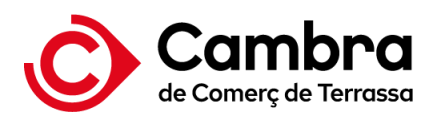

## <span id="page-10-0"></span>4.5 ¿Puedo cambiar el voto una vez emitido?

No. Una vez su voto haya sido emitido, la plataforma de voto electrónico no le permitirá volver a votar. Un voto se considera que ha sido emitido cuando se le muestran la pantalla con el recibo de voto.

## <span id="page-10-1"></span>4.6 ¿Para qué sirve el recibo de voto?

El recibo es un documento que puede utilizar el/la votante para validar que su voto va a ser contabilizado en el recuento. Esta medida única permite al y la votante verificar el procesamiento correcto de su voto.

Puede consultar la validez del recibo de voto durante el periodo de la elección, no es necesario esperar a que concluya.

## <span id="page-10-2"></span>4.7 He perdido el recibo de voto. ¿Dónde solicito una copia?

Lamentablemente no es posible darle una copia del mismo. El recibo del voto no está vinculado con su identidad y por esta razón no es posible localizarlo.

### <span id="page-10-3"></span>4.8 ¿El voto electrónico es seguro?

El voto electrónico puede ser tan seguro o incluso más, que el voto tradicional en papel, siempre que se tomen las medidas de seguridad adecuadas. Las medidas de seguridad convencionales como cortafuegos o comunicación https por TLS (Transport Layer Security) son necesarias, pero no suficientes para garantizar los requisitos de seguridad específicos del voto electrónico. A pesar de estas medidas de seguridad convencionales, es necesario implementar una capa de seguridad para hacer frente a los riesgos específicos planteados por el voto electrónico, garantizando así el cumplimiento de los requisitos imprescindibles en toda elección, como un sistema robusto de autenticación de votantes, la privacidad del votante, la integridad del voto y la posibilidad de verificación por parte de los/las votantes del tratamiento correcto del voto. El portal de votación proporciona esta capa de seguridad especializada.

Adicionalmente tenga en cuenta que el proceso electoral es normalmente auditado de forma independiente tal y como se hará en esta ocasión.

## <span id="page-10-4"></span>**5 Seguridad del sistema**

## <span id="page-10-5"></span>5.1 ¿Cómo garantiza el portal de votación la privacidad de los/las votantes?

Los votos son cifrados y firmados digitalmente en los dispositivos de votación de los/las votantes antes de ser emitidos. Esto incluye su navegador si opta por el voto remoto.

Su identidad solo se tiene en cuenta en el proceso de autenticación, pero en lo relativo a la emisión del voto no. La firma digital del voto no se realiza con su identidad digital, si no utilizando un seudónimo que le representa. Esta técnica se denomina Certificado anónimo rastreable y es detallada en un protocolo normalizado denominado RFC 5636.

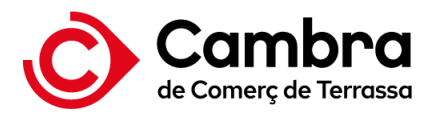

Adicionalmente, tenga en cuenta que en el proceso de recuento de votos los votos nunca son descifrados. Se utiliza criptografía homomórfica, la cual permite realizar sumas sobre datos cifrados y únicamente se descifra el resultado final de la suma de votos.

## <span id="page-11-0"></span>5.2 ¿Cómo protege el portal de votación la integridad de los votos?

Los votos almacenados en los servidores de votación están protegidos de forma segura (cifrados y firmados digitalmente) en todo momento, nadie los puede manipular, ni los administradores de los sistemas con acceso privilegiado. Esos votos no pueden descifrarse si no se dispone de la clave privada, la cual no se guarda en la plataforma de voto. Únicamente los custodios designados por la Junta Electoral tienen en su poder una parte de esa clave y es necesario que se junten un número determinado de ellos para poder recomponer la clave privada.

Adicionalmente se utilizan pruebas de conocimiento nulo para asegurar tanto la integridad del voto como la autenticidad de su origen.

Finalmente, al emitir un voto se almacena en una *blockchain* (registro electrónico inmutable) un hash del mismo. Ese *hash* es un algoritmo matemático que transforma los datos del voto en un texto que lo representa de forma única. Cualquier variación sobre alguno de los datos provocaría un cambio en ese texto.

Tenga en cuenta que el código presente en su recibo de voto tiene el mismo valor que ese *hash* por lo que se puede rastrear la autenticidad e integridad del voto para el cual fue emitido.

### <span id="page-11-1"></span>5.3 ¿Cómo se evita la incorporación de votos falsos?

Cada voto es firmado digitalmente por un certificado anónimo rastreable (puede consultar el protocolo RFC 5636). Este certificado es de un solo uso y se genera justo en la emisión del voto. Esos certificados son generados por una única autoridad de certificación instalada en la plataforma de voto y únicamente se admiten certificados generados por esa autoridad de certificación. Estos certificados garantizan que el voto procede de un/una votante autorizado/a, por tanto, no puede ser repudiado y no puede haber sido modificado para considerarlo válido. El sistema realiza además pruebas de conocimiento nulo (ZKP), como la de la correcta procedencia, que permite verificar que los votos almacenados han sido emitidos por votantes autorizados/das utilizando la plataforma de voto autorizada.

## <span id="page-11-2"></span>5.4 ¿Cómo se puede verificar que estoy accediendo al portal de voto real, es decir, no hay *phishing*, intentos de obtener información privada como el nombre de usuario, la contraseña, etc.?

Cuando se accede al portal de votación se utiliza la conexión HTTPS por TLS 1.2/1.3, la cual implica en este caso que el servidor se autenticará con un certificado digital ante su navegador web y toda la comunicación con los servidores estará cifrada. Si todo es correcto, podrá acceder al portal de votación sin ninguna notificación de error y el navegador normalmente mostrará un candado cerrado o un icono similar para indicarlo. Por otro lado, si aparece una ventana de alarma en el navegador indicando que el certificado digital del sitio no coincide con la dirección donde se conecta (o mensajes similares) es posible que esté accediendo a un portal falso. En este caso, por favor, contacte con el equipo de soporte para notificarlo.

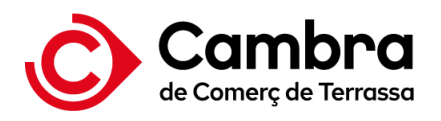

## <span id="page-12-0"></span>5.5 ¿Cómo proporciona el portal de votación seguridad "extremo-aextremo" a un proceso de votación?

Toda la comunicación entre su navegador o el puesto de voto presencial hacia los servidores de la plataforma está cifrada. Adicionalmente los votos se cifran y se firman digitalmente por los/las votantes en sus dispositivos de voto (ordenadores) antes de ser emitidos. De esta forma se evita ataques internos que intercepten la comunicación.

## <span id="page-12-1"></span>5.6 ¿Pueden verificar los/las votantes que sus votos han sido incluidos en el recuento final?

Al terminar la emisión de un voto, cada votante recibirá su correspondiente recibo.

Los que opten por votar de forma remota podrán descargase el recibo. Podrán verificar su recibo de voto desde la misma pantalla que le presenta el recibo. Adicionalmente podrán realizarlo en la pantalla de inicio del portal de votación, sin necesidad de autenticarse de nuevo.

Los que opten por votar de forma presencial recibirán el recibo en un ticket o papel. Podrán verificar su recibo en la pantalla de inicio del portal de votación remoto, sin necesidad de autenticarse.

Esta verificación la pueden realizar durante el periodo de votación, no es necesario esperar a que termine.

La verificación le pedirá que introduzca al menos los primeros 4 caracteres del recibo de voto. A continuación, se le presentará aquellos recibos de voto que coinciden con la búsqueda y que corresponden a votos que serán contabilizados. Si su recibo se encuentra en la lista, tendrá la certeza que se incluye almacenado en la urna electrónica y será contabilizado.

## <span id="page-12-2"></span>5.7 ¿El recibo de voto facilita la coerción o la venta de votos?

El recibo de voto es un código alfanumérico que no revela las opciones de voto seleccionadas por el/la votante y, por tanto, no permite ni la venta de los votos, ni la coerción de los votantes.

Tampoco está asociado a un/una votante y por tanto la tenencia del mismo no puede asegurar a quien pertenece.

## <span id="page-12-3"></span>5.8 ¿La solución es auditable?

La trasparencia es una parte integral de la seguridad. Tenga la certeza que este proceso electoral está siendo auditado de forma independiente.

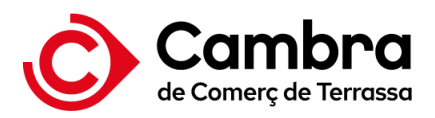

## <span id="page-13-0"></span>5.9 ¿Las autoridades electorales pueden auditar los resultados de la elección?

La solución genera registros para cada acción realizada durante la elección que son almacenados en una bitácora electoral.

La integridad de la bitácora electoral está apoyada en una *blockchain* que es un registro electrónico inmutable.

Las autoridades electorales pueden consultar la bitácora electoral. Adicionalmente tendrán disponible el informe de una auditoría independiente la cual tiene en cuenta más aspectos que los datos almacenados en la bitácora electoral.

## <span id="page-13-1"></span>5.10 ¿Quién es el proveedor de la plataforma de voto?

El proveedor del sistema es Indra Soluciones Tecnologías de la Información, de forma reducida Minsait.

Minsait es una empresa española cuya Unidad de Procesos Electorales está especializada en el desarrollo de soluciones seguras de votación electrónica. Ha desarrollado más de 400 proyectos de votación electoral en más de 40 países, en los 48 años que tienen de experiencia desde que comenzó en el año 1978.

Minsait ha desarrollado avanzados protocolos para dotar al voto electrónico por Internet de un mayor nivel de seguridad, privacidad y confianza. Además, Minsait ofrece una solución completa y proporciona el máximo nivel, actualmente disponible, en los estándares de seguridad y transparencia.